## **[Generowanie faktur VAT do](https://pomoc.comarch.pl/altum/2023/documentation/generowanie-faktur-vat-do-faktur-z-paragonow/) [faktur z paragonów](https://pomoc.comarch.pl/altum/2023/documentation/generowanie-faktur-vat-do-faktur-z-paragonow/)**

Uwaga

Funkcjonalność dostępna wyłącznie w polskiej wersji językowej systemu.

W celu dogenerowania faktur VAT do faktur z paragonów należy z poziomu menu *Dodatki* wybrać przycisk [**Generacja faktur VAT do faktur z paragonów**] z grupy przycisków *Funkcje specjalne*. Przycisk dostępny jest po zaznaczeniu parametru *Generowanie faktur VAT w rejestrze do faktur z paragonów (System* → *Konfiguracja* → *Księgowość* sekcja *Parametry ogólne*) oraz ponownym zalogowaniu do programu.

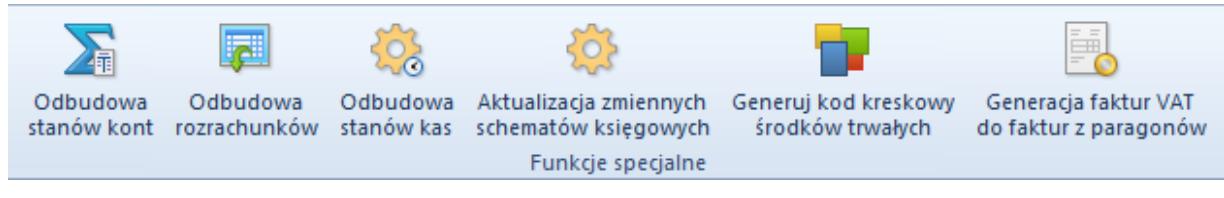

Funkcje specjalne

Pojawi się okno *Generacja faktur VAT do faktur z paragonów* składające się z pól *Paragony wystawione od* (domyślnie 1 stycznia 2017 r.) oraz *Paragony wystawione do* (domyślnie data bieżąca) umożliwiających wskazanie zakres dat, w ramach którego ma się odbyć weryfikacja paragonów.

Faktury VAT generowane są w przypadku, gdy do faktury utworzonej z paragonu nie została jeszcze wygenerowana faktura VAT.

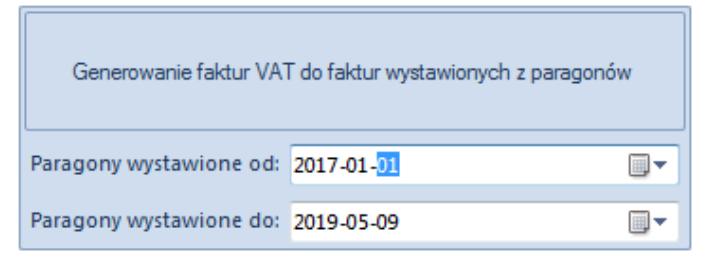

Generowanie faktur VAT do faktur wystawionych z paragonów

Szczegółowy opis funkcjonalności generowania faktur VAT do faktur z paragonów znajduje się w artykule [Generowanie faktur](https://pomoc.comarch.pl/altum/documentation/modul-ksiegowosc/rejestry-vat/generowanie-faktur-vat-do-faktur-z-paragonow-2/) [VAT do faktur z paragonów.](https://pomoc.comarch.pl/altum/documentation/modul-ksiegowosc/rejestry-vat/generowanie-faktur-vat-do-faktur-z-paragonow-2/)